## Instructor Schedules

There are several ways to view*Instructor Schedules*. *Note: A staff person with the*Instructor *field set to* No *in their* Staff *record will not have a schedule.*

- Point to **Staff** (menu) >**Staff Reports**. Enter **Search Criteria** and click**Submit**.
- Point to **Staff** (menu) >**Active Staff**. Click the**Weekly Schedule Calendar** link on the specific instructor's row.
- Point to **Staff** (menu) >**Active Staff**. Click the instructor's**First** or **Last Name**. In the instructor's Staff record, click the **Instructor Schedule** button, the**Instructor Calendar** button, or the**Weekly Schedule** button.

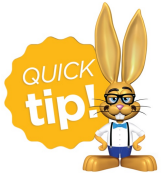

You can opt to display the Instructor Schedule report without the student names by changing the display setting *Show Student*to **No**.